#### Paper 2857-2018

## Base SAS® and SAS® Enterprise Guide®: Automate Your SAS® World with Dynamic Code

Your newest BFF (Best Friend Forever) in SAS

Kent ♥ Ronda Team Phelps ~ The SASketeers ~ All for SAS and SAS for All!

Illuminator Coaching, Inc.

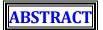

Communication is the basic foundation of all relationships, including our SAS® relationship with the server, PC, or mainframe. To communicate more efficiently ~ and to increasingly automate your SAS world ~ you will want to learn how to transform static code into dynamic code that automatically re-creates the static code, and then executes the re-created static code automatically. Our presentation highlights the powerful partnership that occurs when dynamic code is creatively combined with a dynamic FILENAME statement, macro variables, the SET INDSNAME option, and the CALL EXECUTE command within one SAS® Enterprise Guide® Program node. You have the exciting opportunity to learn how 1,469 time-consuming manual steps are amazingly replaced with only one time-saving dynamic automated step. We invite you to attend our session, in which we detail the UNIX and Microsoft Windows syntax for our project example and introduce you to your newest BFF (Best Friend Forever) in SAS. Please see the appendixes to review additional starting-point information about the syntax for Windows and IBM z/OS, and to review the source code that created the data sets for our project example.

# INTRODUCTION

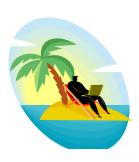

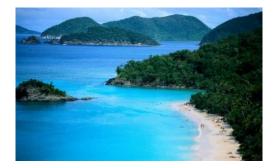

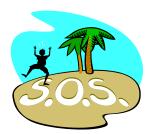

SAS is highly regarded around the world, and rightly so, as a powerful, intuitive, and flexible programming language. As we like to say, SAS enables you to creatively program Smarter And Smarter. However, SAS, as remarkable as it is, will remain an island unto itself without your increasing coding proficiency.

The tagline for SAS is *The Power To Know*® and your 'power to know' greatly expands with your determination to communicate more efficiently with the server, PC, or mainframe (referred to as **server** going forward). The **Power To Know** enables **The Power To Transform** which leads to **The Power To Execute** ~ but these powers will quickly go down the drain if you do not continuously learn how to request data more efficiently and how to automate your SAS world.

#### Here are 3 questions to ask yourself when designing your SAS program:

- How do I request data more efficiently from the server while protecting the integrity of the data?
- \* How do I automate my program to eliminate time-consuming and error prone manual processing to gain back valuable time for more enjoyable SAS endeavors?
- How do I pursue and accomplish this grand and noble deed?

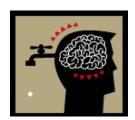

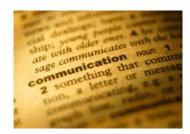

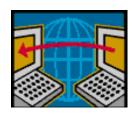

#### Good News ~ we are going to design a SAS Enterprise Guide program node to:

- Transform a static FILENAME statement into a dynamic FILENAME statement to obtain a Directory Listing of a date range of files from the server.
- Utilize the Directory Listing to transform Extract, Append, and Export static code into dynamic code.
  - > Dynamic code is executable code based upon parameters that can change, and therefore may or may not run exactly the same way.
  - The dynamic code in this presentation re-creates static code which is executable code that never changes and always runs exactly the same way.
  - > The dynamic code will store the re-created static code in a variable in a SAS dataset.
- Execute the re-created static code automatically with no manual processing or intervention.

#### The SAS project in this presentation demonstrates:

The Power To Know through a dynamic FILENAME statement and macro variables

The Power To Transform static code into dynamic code using SET INDSNAME option and macro variables

The Power To Execute the re-created static code automatically using the CALL EXECUTE command

We invite you to journey with us as we share how Dynamic Code can become your Best Friend Forever in SAS.

# O A Tale of SAS Wis-h-dom O

As stated before, the SAS programming language is powerful, intuitive, and flexible. When we **wish** for a better way to design our programs, we can tap into the built-in **wisdom** of SAS. Thus, we have coined the phrase **SAS Wis-h-dom** to describe the blending of a SAS wish with SAS wisdom. Discovering the power of combining dynamic code with a dynamic FILENAME Statement, the SET INDSNAME option, and the CALL EXECUTE command was as Bob Ross, the well-known painter on PBS so often said, "A happy accident."

When Bob needed to change his plan for a painting, he referred to the detour as a Happy Accident. Likewise, when we started the following project with one plan in mind, we soon found that in order to overcome obstacle bumps on the project road, we needed to discover creative new ways to accomplish the Project Requirements.

On a recent SAS quest, we made several discoveries which we are eager to share with you through our project example. Read on to learn about the Project Requirements, the SAS Wis-h-dom that transpired along the way, and the Happy Accidents which occurred on the journey. This project was prompted by a business need to make the research and analysis of vital variables from 13 years of weekly snapshot data sets more efficient.

#### **Project Requirements:**

Extract vital variables from 52 weekly snapshot data sets per year for 13 years (2006-2018) and combine them with a Load\_Date variable created from the Friday date value derived from the filenames of the data sets.

- Append the 52 weekly snapshot data sets per year to create 13 yearly data sets.
- Export the 13 appended yearly data sets back to the folder on the server where the weekly snapshot data sets are stored.

Since SAS Enterprise Guide was being used to design this project, the first decision to make was, "Should the program be designed with Graphical User Interface (GUI) and/or a program node?

#### Here are the questions considered in the programming decision, "To GUI or not to GUI?":

- ❖ What will it take to manually add 52 weekly snapshot data sets to the project?
- What will it take to manually create 52 queries to select vital variables from 52 data sets?
- What will it take to manually enter the derived value of the Load\_Date variable in 52 queries?
- What will it take to manually append the 52 new data sets created by the 52 queries?
- What will it take to manually export the appended yearly data set back to the server?
- Once the program is designed, what will it take to manually swap 52 inputs and manually update the Load\_Date variable in 52 queries ~ 12 more times ~ while running the program for the 13 year timeframe?

Are you getting tired yet?

It was determined that the **209 manual steps** needed to design the program, and the **105 manual steps** needed to update the program each year, could be done with GUI. However, it also became apparent that the **1,469 manual steps** required to run the program for the 13 year timeframe would be excessive and prone to errors. As a result, our SAS intuition said, "There must be a smarter, easier, and faster way to do this in SAS!"

Dear SAS Wisdom,

We wish we could find a way to automate this program and eliminate manual processing and intervention ~

except of course for choosing the year.

We look forward to hearing from you soon,

Thank You

By the way, are you in tune with your SAS intuition? Be sure to listen closely when the quiet, reassuring voice within you says with conviction, "There must be a better way to do this in SAS!" We encourage you to honor your SAS intuition and to let it motivate you to find new ways to maximize your programming.

"And now for the rest of the story...", as Paul Harvey so often said on the radio.

The SAS Quest

Starting
is the first step
towards success.
John C. Maxwell

Sometimes at the beginning of a project it can be challenging to figure out how to accomplish the requirements. Always remember, the only thing we really need to do is take the first step ~ and the rest will soon follow.

#### Our first step was to revise the previous programming questions:

- What will it take to automatically create one DATA step to read and append 52 data sets together?
- ❖ What will it take to automatically extract vital variables in one DATA step?
- What will it take to automatically enter the derived value of the Load\_Date variable in one DATA step?
- What will it take to automatically export the appended yearly data set back to the server?
- Once the program is designed, what will it take to automatically swap 52 inputs and automatically update the Load\_Date variable in one DATA step ~ 12 more times ~ while running the program for the 13 year timeframe?

#### Team Phelps Law

Everything is easier than it looks; it will be more rewarding than you expect; and if anything can go right ~ it will ~ and at the best possible moment.

We began a quest to accomplish the grand and noble deed ③ of automating this program. Our first task was to find a way to transform a static FILENAME statement into a dynamic FILENAME statement to read 52 weekly snapshot data sets from a folder on the server automatically and sequentially ~ rather than manually one at a time. A Google search led to an article titled *Using FILEVAR= To Read Multiple External Files in a DATA Step*.

#### Here is a brief overview of the article:

The article explained many different ways to transform a static FILENAME statement into a dynamic FILENAME statement to automatically and sequentially read the content of multiple data sets.

**Obstacle Bump** ~ Unfortunately this article did not mention how to use a dynamic FILENAME statement to obtain a Directory Listing of the filename of each data set while reading multiple data sets ~ Bummer!

**② Happy Accident Alert ② ∼** We did not give up and began a series of researching detours. Along the way we finally discovered that when a dynamic FILENAME statement is used, SAS will actually assign a variable called FILENAME to the name of each file being read ~ Yea!

This knowledge enabled us to transform a static FILENAME statement into a dynamic FILENAME statement to obtain a Directory Listing of the filenames that can be utilized to read the content of the files while also deriving the value of a variable from the filenames of the files being read.

**Obstacle Bump** ~ However, we then realized even though a dynamic FILENAME statement can be used to obtain a Directory Listing that can be utilized to transform static code into dynamic code that automatically recreates the static code, we determined the same dynamic FILENAME statement could not be used again within the re-created static code to obtain the name of each data set as it is actually being read.

Our SAS intuition pondered once again, "Surely, when multiple input data sets are used as inputs in a DATA step, there must be a way to obtain the name of the data set from where each input observation is read!"

**☺ Happy Accident Alert ☺** ~ Another Google search happily uncovered a SET option called INDSNAME which identifies the input data set being read with each input observation.

We concluded that a variable called FILENAME can be used to identify the name of an input data set when using a dynamic FILENAME statement, and a variable called INDSNAME can be used to identify the name of the input data set when using a SET statement using the SET INDSNAME option.

#### Learning this information enabled us to design a program to utilize:

- A dynamic FILENAME statement to obtain one Directory Listing per year for 13 years of the filenames of the 52 weekly snapshot data sets.
- The Directory Listing to transform Extract, Append, and Export static code into dynamic code that automatically re-creates the static code to:
  - Extract vital variables from the data sets and combine them with a Load\_Date variable created from the Friday date value derived from the filenames of the data sets using the SET INDSNAME Option.
  - > Append the 52 weekly snapshot data sets per year to create 13 yearly data sets.
  - Export the 13 appended yearly data sets back to the folder on the server where the weekly snapshot data sets are stored.

Once the program has run, the re-created Extract, Append, and Export static code can be run **manually** by copying and pasting the code into another program node. This program fulfills most of the project requirements... but remember, our SAS wish was to **COMPLETELY** automate this project.

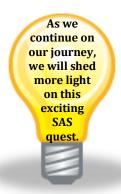

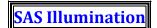

Sometimes success is seeing what we already have in a new light. Dan Miller

**Uh, oh... another Obstacle Bump** ~ After we determined how to transform a static FILENAME statement into a dynamic FILENAME statement to obtain a Directory Listing to utilize in transforming Extract, Append, and Export static code into dynamic code that automatically re-creates the static code ~ a very important question arose, "Is there also a way to execute the re-created static code automatically?" You guessed it... our SAS intuition spoke up again, "There must be a way to call and execute a variable in a SAS data set containing a SAS DATA step."

⑤ **Happy Accident Alert** ⑥ ~ It only took one more hopeful Google search to find a White Paper titled *CALL EXECUTE: A Powerful Data Management Tool* which revealed that a CALL EXECUTE command already existed!

#### Here is a brief overview of the White Paper:

- **CALL EXECUTE (variable)**; resolves and executes the value of a variable.
- The variable can be a character variable in a data set containing SAS statements such as a DATA step.
- The CALL EXECUTE command will execute the re-created static code automatically and will enable us to finally fulfill all of the project requirements!

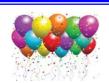

## Yea!!!

Strike up the band,

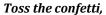

Release the balloons!

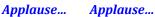

Applause...

Bring out the treats for everyone!

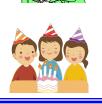

**SAS illumination** ~ we will use a dynamic FILENAME statement to obtain a Directory Listing to utilize in transforming Extract, Append, and Export static code into dynamic code that automatically re-creates the static code, and then use the CALL EXECUTE command to execute the static code automatically. The program will run automatically without any manual processing or intervention ~ except for choosing the year!

Here is the program displayed as a SAS Enterprise Guide program node:

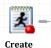

Yearly data sets

As you can see from this SAS quest, it pays to listen to your SAS intuition. Our determination to overcome obstacles ~ and a series of simple Google searches ~ led to resources which illuminated how to fulfill the project requirements and enabled this project to become a very successful reality. Always remember there is a treasure chest of SAS information waiting on the web to help you maximize the quality, efficiency, and automation of your programming.

On the next leg of our journey

we will walk you through a

step-by-step demonstration of

The Power To Know, Transform, and Execute

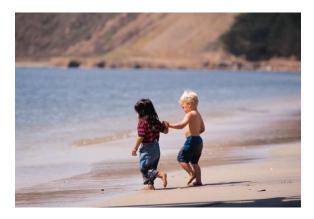

The first step is the most important step you will take ~ and the last step is the most rewarding step you will experience.

**Kent** ♥ **Ronda** Team Phelps

#### THE POWER TO KNOW

## Through a Dynamic FILENAME Statement

Disclaimer: This presentation details the UNIX and Microsoft Windows syntax for our project example. Refer to your specific Operating System (e.g. UNIX, Windows, or IBM z/OS) Manual, Installation Configuration, and/or in-house Technical Support for further guidance in how to create the SAS code presented in this paper. Please see Appendix A for additional starting-point information regarding the syntax for Windows and z/OS.

The following example highlights how to transform a static FILENAME into a dynamic FILENAME statement to obtain a Directory Listing of the 52 weekly data sets for the year 2018 from a folder on the server.

### This code will obtain and store the Directory Listing:

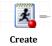

Create Yearly data sets

This code will obtain a Directory Listing of the data sets following the file2018\*.sas7bdat pattern from the SMILEY folder on the server and store it in a data set.

## These are the 3 weekly data sets being processed in our example:

file20180105.sas7bdat file20180112.sas7bdat file20180119.sas7bdat

Each must follow the same pattern **fileYYYYMMDD.sas7bdat** (See **Appendix B** for code to create).

## This is a sample of the columns and formatting for each data set:

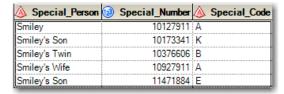

This contains each Special Person, Number, and Code for employees of the Smiley Company .

### **Creating a dynamic FILENAME statement:**

```
FILENAME indata '/SMILEY/file2018*.sas7bdat';
```

- The **FILENAME** statement assigns **indata** as a file reference (fileref) to the folder and file pattern.
- The asterisk within the file pattern file2018\*.sas7bdat transforms the static FILENAME statement into a dynamic FILENAME statement which will read multiple files automatically and sequentially.
- The **FILENAME=variable** statement assigns the path and name of each file being read.
- ❖ In summary, a dynamic **FILENAME** statement and the **FILENAME=variable** statement will obtain the Directory Listing.

#### **Creating a DATA step to read and store the Directory Listing:**

```
DATA path_list_files;
    LENGTH fpath SAS_data_set_and_path $100;
    RETAIN fpath;
```

- The DATA statement creates an output data set called path list files.
- The **LENGTH** statement assigns a length of **100** characters to a variable that will store each unique data set path and filename called **fpath**.
- The **RETAIN** statement retains the value of **fpath** until it is assigned a new filename later in the code.
- The **LENGTH** statement also assigns a length of **100** characters to a variable that will be used to store and track changes to the data set path and filename called **SAS** data set and path.
- In summary, the path\_list\_files data set is created to contain the 100 character fpath and SAS\_data\_set and path variables which will be used to read and store the Directory Listing.

## Preparing the INFILE indata (fileref) for use and the INPUT of data:

```
INFILE indata TRUNCOVER FILENAME=SAS_data_set_and_path;
INPUT;
```

- The INFILE statement assigns indata to be read with the INPUT statement.
- The **TRUNCOVER** option tells SAS the input data may or may not be the same length.
- The **FILENAME=SAS\_data\_set\_and\_path** statement assigns **SAS\_data\_set\_and\_path** to the path and filename being read.
- The INPUT statement reads the INFILE indata (fileref) sequentially without creating any variables.
- In summary, INFILE assigns indata to be read with an INPUT of variable length (without creating any variables) while assigning SAS data set and path to each path and filename being read.

## **Creating an IF-THEN DO-END statement to detect new filenames being read:**

- The IF-THEN statement executes the contents of the DO-END when a new filename is read.
- The fpath = SAS\_data\_set\_and\_path statement assigns the fpath variable to the value of the SAS data set\_and\_path variable which contains the path and filename as each new file is read.
- The **OUTPUT** statement is executed within the **IF-THEN DO-END** statement to ensure that we only write an observation re-creating static code when a new file is read and **fpath** changes.
- In summary, the **fpath** variable is assigned to the path and filename of each new data set (Directory Listing) up to **100** characters as the filename of the data sets change.

## Here are the statements combined with a RUN statement:

## This is the output data set created by the preceding statements:

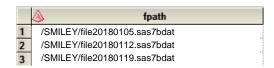

Next we will explore how this Directory Listing is used to transform static code into dynamic code.

#### THE POWER TO TRANSFORM

## Static Code into Dynamic Code Using the SET INDSNAME Option

The following example highlights how to transform Extract, Append, and Export static code into dynamic code that automatically recreates the static code to Extract vital variables from 52 weekly data sets and combine with a Load\_Date variable (derived from the filenames of the data sets), how to Append the **52** weekly data sets to create a yearly data set, and how to Export the yearly data set to the server.

### This is the original Extract static code for weeks 1 and 3:

```
DATA file_final_20180105;
    SET '/SMILEY/file20180105.sas7bdat';
    FORMAT Load_Date date9.; Load_Date = '05JAN2018'd;
    KEEP Special_Person Special_Number Load_Date;
RUN;

DATA file_final_20180119;
    SET '/SMILEY/file20180119.sas7bdat';
    FORMAT Load_Date date9.; Load_Date = '19JAN2018'd;
    KEEP Special_Person Special_Number Load_Date;
RUN;
```

- Each weekly **DATA** step creates a **file\_final\_YYYYMMDD** data set with the **Load\_Date** variable derived and formatted as a SAS date (date9) from the **YYYYMMDD** create date of the data set.
- A KEEP statement keeps the Special\_Person, Special\_Number and the derived Load\_Date.

### Here is the Append code combined with the Export code for weeks 1 to 3:

```
DATA '/SMILEY/file_final_2018.sas7bdat';
SET file_final_20180105.sas7bdat
file_final_20180112.sas7bdat
file_final_20180119.sas7bdat;
RUN;
```

- Each Append DATA step creates a file final YYYY data set with YYYY matching the year.
- Each of the **file\_final\_YYYYMMDD** data sets are **SET** as data sets one after another.

# Here is the Extract, Append, and Export code almost completely combined:

```
DATA '/SMILEY/file_final_2018.sas7bdat';

SET '/SMILEY/file20180105.sas7bdat'

'/SMILEY/file20180112.sas7bdat';

'/SMILEY/file20180119.sas7bdat';

FORMAT Load_Date date9.; Load_Date = '05JAN2018'd;

KEEP Special_Person Special_Number Load_Date;

RUN;
```

- The major change from the previous Append is that this Append **SET**s the **52** original data sets as inputs rather than using the outputs from the **52** Extract **DATA** steps.
- **Question:** Since the dynamic FILENAME statement, used to execute the dynamic code that recreates this static code, is not available during the runtime of this static code, how do we obtain Load\_Date?

#### Here is the Extract, Append, and Export code completely combined:

- \* Create a variable Current\_File with a LENGTH long enough for each data set name and path in the Directory Listing.
- Place the **LENGTH** before the **SET** statement so the complete data set name and path are captured.
- Add Indsname=Current\_File to the end of the SET statement so Current\_File will always be assigned the data set name and path of the observation being read.
- Use the MDY, INPUT, and SUBSTR functions to transform the month, day, and year of each data set name and path (Current File) into the Load Date.

### Here is the Extract, Append, and Export code efficiently combined:

```
DATA '/SMILEY/file final 2018.sas7bdat';
    LENGTH Current File Prior File $100;
    SET '/SMILEY/file20180105.sas7bdat'
        '/SMILEY/file20180112.sas7bdat'
        '/SMILEY/file20180119.sas7bdat'
        INDSNAME=Current File;
    FORMAT Load Date date9.;
    KEEP Special_Person Special_Number Load_Date;
    RETAIN Load Date;
    IF Current File NE Prior File THEN
        DO;
            Load Date = MDY(INPUT(SUBSTR(Current File, 17, 2), 2.),
                             INPUT(SUBSTR(Current File, 19, 2), 2.),
                             INPUT(SUBSTR(Current File,13,4),4.));
            Prior File = Current File;
        END:
RUN;
```

- The previous DATA step correctly derives and assigns the Load Date with each observation.
- However, for better efficiency, we create another variable Prior\_File and an IF Current\_File NE Prior File THEN statement to track data set changes and assign Load Date with each change.
- Then we add a **RETAIN Load\_Date** statement to retain the **Load\_Date** when the data set does not change.
- The next step is to transform the efficient static code into dynamic code.

#### Begin to transform static code into dynamic code using quotes and timing:

```
FILENAME indata '/SMILEY/file2018*.sas7bdat';
DATA path list files;
    LENGTH SAS data set and path fpath $100 fpath line $10000;
    RETAIN fpath;
    FORMAT Load Date date9.;
    INFILE indata TRUNCOVER FILENAME=SAS data set and path;
    INPUT;
    IF fpath NE SAS data set and path THEN
            fpath = SAS data set and path;
fpath line = CATS("
    DATA '/SMILEY/file final ","2018",".sas7bdat';
        LENGTH Current File Prior File $100;
                /SMILEY/file20180105.sas7bdat
                /SMILEY/file20180112.sas7bdat
                /SMILEY/file20180119.sas7bdat
            INDSNAME=Current File;
        FORMAT Load Date date9.;
        KEEP Special_Person Special_Number Load_Date;
        RETAIN Load Date;
        IF Current File NE Prior File THEN
            DO;
                Load Date = MDY(INPUT(SUBSTR(Current File, 17, 2), 2.)
                                 INPUT(SUBSTR(Current File, 19, 2), 2.)
                                 INPUT(SUBSTR(Current File,13,4),4.));
                Prior_File = Current_File;
            END;
    RUN;");
            OUTPUT;
        END;
RUN:
```

## Use quotation marks to surround the static code and what changes within:

- Create a variable fpath\_line long enough to contain the concatenation with spaces removed (CATS) of the static code in quotation marks.
- Surround the static code with quotation marks to begin the process of transforming the code.
- If single quotes are contained within the static code, use double quotes to surround the static code.
- Surround the year of the output data set with double quotes and commas because it will be derived from the year of the input data sets.
- Surround the names of the input data sets with double quotes and commas because they will be derived from the names of the input data sets.

#### **Identify the timing of changes with each observation of static code:**

- The output data set year 2018 within the DATA through SET statements will be derived from the first observation of fpath that is derived from SAS\_data\_set\_and\_path.
- The /SMILEY/file20180105.sas7bdat through /SMILEY/file20180119.sas7bdat input data set file names will be derived from each observation of fpath.
- The INDSNAME=Current\_File; through RUN; statements will occur at the end after all observations of the Directory Listing have been read.

#### Code for the timing of changes with each observation of static code:

```
FILENAME indata '/SMILEY/file2018*.sas7bdat';
DATA path list files;
    LENGTH SAS data set and path fpath $100 fpath line $10000;
    RETAIN fpath fpath line;
    FORMAT Load Date date9.;
    INFILE indata TRUNCOVER FILENAME=SAS data set and path END=DONE;
    INPUT;
    IF _N_ = 1 THEN
        fpath line =
            CATS("DATA '/SMILEY/file final ",
                      SUBSTR(SAS data set and path, 13,4), ".sas7bdat';
                      LENGTH Current File Prior File $100;
                      SET ");
     F fpath NE SAS data set and path THEN
        DO:
            fpath = SAS data set and path;
            fpath line = CATS(fpath line)||" '"||CATS(fpath)||"' ";
        END:
    IF DONE THEN
        DO:
            fpath line = CATS(fpath line)||
            "INDSNAME=Current_File;
            FORMAT Load Date date9.;
            KEEP Special Person Special Number Load Date;
            RETAIN Load Date;
            IF Current File NE Prior File THEN
                DO:
                Load Date = MDY(INPUT(SUBSTR(Current_File,17,2),2.),
                                INPUT(SUBSTR(Current_File,19,2),2.),
                                INPUT(SUBSTR(Current File,13,4),4.));
                Prior File = Current File;
        RUN;";
            OUTPUT;
        END;
RUN:
```

- Add the **fpath\_line** variable to the **retain** statement to enable each piece of the **data** step to be concatenated to the **fpath line** variable until the result is the complete dynamic code.
- Add IF N = 1 THEN to begin what must occur with the first observation and change 2018 to the derivation of SUBSTR(SAS\_data\_set\_and\_path,13,4) noting that SAS\_data\_set\_and\_path is assigned the name of each input data set and path by the FILENAME=SAS\_data\_set\_and\_path option on the INFILE statement.
- Add the **IF fpath NE SAS\_data\_set\_and\_path THEN** logic so that the assignment of **fpath = SAS\_data\_set\_and\_path** only occurs when the first observation of each new input data set is read.
- Assign fpath\_line to itself and remove the beginning and ending spaces (CATS (fpath\_line)) and concatenate (|||) it to each input data set and path (CATS (fpath)) surrounded by single quotes (||).
- Add **END=DONE** to the **INFILE** statement so **DONE** will be set to True and the **IF DONE** THEN will execute after the last observation is read from the last input data set.
- Assign fpath\_line to itself and remove the beginning and ending spaces (CATS (fpath\_line)) and concatenate (|||) it to the remainder of the code needed to complete the DATA step.
- Add the **OUTPUT** statement to create only one observation of the **fpath\_line** variable containing the complete and executable dynamic code.

#### This is the dynamic code which recreates the original static code:

```
FILENAME indata '/SMILEY/file2018*.sas7bdat';
DATA path list files;
    LENGTH SAS data set and path fpath $100 fpath line $10000;
    RETAIN fpath fpath line;
    FORMAT Load Date date9.;
    INFILE indata TRUNCOVER FILENAME=SAS_data_set_and_path END=DONE;
    INPUT:
    IF N = 1 THEN
       fpath line = CATS("DATA '/SMILEY/file_final_",
                              SUBSTR(SAS data set and path, 13,4), ".sas7bdat';
                              LENGTH Current File Prior File $100;
                              SET ");
    IF fpath NE SAS_data_set_and_path THEN
        DO;
            fpath = SAS data set and path;
            fpath line = CATS(fpath line)||" '"||CATS(fpath)||"' ";
        END:
    IF DONE THEN
        DO:
            fpath line = CATS(fpath line) | |
            "INDSNAME=Current_File;
            FORMAT Load Date date9.;
            KEEP Special Person Special Number Load Date;
            RETAIN Load Date;
            IF Current File NE Prior File THEN
                DO:
                Load Date = MDY(INPUT(SUBSTR(Current File, 17, 2), 2.),
                                 INPUT(SUBSTR(Current_File, 19, 2), 2.),
                                 INPUT(SUBSTR(Current File,13,4),4.));
                Prior File = Current File;
        RUN;";
            OUTPUT;
        END:
RUN:
```

We now add two macro variables to enhance the processing of the input and output file year and the viewing of the code deriving the Load Date from the Month, Day, and Year of the Current File.

### Assign a macro variable to the file year:

- Add %LET to assign a new macro variable called File Year equal to 2018.
- Replace 2018 in the FILENAME statement with the macro assignment FILENAME and change the single quotes (') to double quotes ('') around the input file name to resolve the macro variable.
- Replace SUBSTR(SAS\_data\_set\_and\_path,13,4) with the macro &File\_Year. ~ include a period after &File\_Year to delimit macro and keep period prior to sas7bdat ~ and change single quotes (') to double quotes ('') around the output file name to resolve the macro variable.
- Change the double quotes (") to single quotes (') around the DATA and SET statements in order to fully contain what is in double quotes (") within the single quotes (').

### Assign a macro variable to the current file month, day, and year:

- Add the SIET to assign a new macro variable called Current\_File\_MDY to the three lines of code in the parenthesis of the MDY function of the Load Date assignment.
- Replace the code in the parenthesis of the MDY function with the macro \*Current File MDY.
- Since double quotes (1) already surround this section of code, no further changes are necessary.

### This is the final dynamic code which recreates the original static code:

```
%LET File Year = 2018;
%LET Current File MDY = INPUT(SUBSTR(Current File,17,2),2.),
                        INPUT(SUBSTR(Current_File,19,2),2.),
                        INPUT(SUBSTR(Current File,13,4),4.);
FILENAME indata "/SMILEY/file&File Year*.sas7bdat";
DATA path list files;
    LENGTH SAS data set and path fpath $100 fpath line $10000;
    RETAIN fpath fpath line;
    FORMAT Load Date date9.;
    INFILE indata TRUNCOVER FILENAME=SAS data set and path END=DONE;
    INPUT;
    IF N = 1 THEN
       fpath line = 'DATA "/SMILEY/file final &File Year..sas7bdat";
                          LENGTH Current File Prior File $100;
                          SET ';
    IF fpath NE SAS data set and path THEN
        DO:
            fpath = SAS data set and path;
            fpath_line = CATS(fpath_line)||" '"||CATS(fpath)||"' ";
    IF DONE THEN
        DO:
            fpath line = CATS(fpath line)||
            "INDSNAME=Current File;
            FORMAT Load Date date9.;
            KEEP Special Person Special Number Load Date;
            RETAIN Load Date;
            IF Current File NE Prior File THEN
                    Load Date = MDY(&Current File MDY);
                    Prior File = Current File;
                END;
        RUN;";
            OUTPUT;
        END:
RUN:
```

#### THE POWER TO EXECUTE

### **Dynamic Code Automatically Using the CALL EXECUTE Command**

After transforming the static code into dynamic code that automatically recreates the static code to Extract, Append, and Export the yearly data set, the CALL EXECUTE command will execute the code automatically.

#### CALL EXECUTE the dynamic code to recreate and run the static code:

- The DATA step does not create an output data set because the \_NULL\_ option is used.
- The **SET** statement sets **path** list **files** as the input data set for this **DATA** step.
- The CALL EXECUTE command runs the fpath\_line variable in the path\_list\_files data set.

#### Here is the code with the fpath\_line variable resolved as dynamic code:

```
DATA NULL;
    SET path list files;
    CALL EXECUTE (
%LET File Year = 2018;
%LET Current_File_MDY = INPUT(SUBSTR(Current_File,17,2),2.),
                        INPUT(SUBSTR(Current_File, 19, 2), 2.),
                        INPUT(SUBSTR(Current_File, 13, 4), 4.);
FILENAME indata "/SMILEY/file&File_Year*.sas7bdat";
DATA path list files;
    LENGTH SAS_data_set_and_path fpath $100 fpath_line $10000;
    RETAIN fpath fpath line;
    FORMAT Load Date date9.;
    INFILE indata TRUNCOVER FILENAME=SAS_data_set_and_path END=DONE;
    IF N = 1 THEN fpath line = 'DATA "/SMILEY/file final &File Year..sas7bdat";
                                       LENGTH Current File Prior File $100;
                                       SET ':
    IF fpath NE SAS_data_set_and_path THEN
        DO; fpath = SAS_data_set_and_path;
            fpath_line = CATS(fpath_line)||" '"||CATS(fpath)||"' ";
        END:
    IF DONE THEN
        DO; fpath line = CATS(fpath line) | |
            "INDSNAME=Current File;
            FORMAT Load Date date9.;
            KEEP Special Person Special Number Load Date;
            RETAIN Load Date;
            IF Current File NE Prior File THEN
                    Load_Date = MDY(&Current_File_MDY);
                    Prior_File = Current_File;
        RUN;";
            OUTPUT;
        END;
RUN;
    );
RUN:
```

### Here is the code with the dynamic code resolved as the original static code:

```
DATA _NULL_;
    SET path list files;
    CALL EXECUTE (
        DATA '/SMILEY/file final 2018.sas7bdat';
            LENGTH Current File Prior File $100;
            SET '/SMILEY/file20180105.sas7bdat'
                '/SMILEY/file20180112.sas7bdat'
                '/SMILEY/file20180119.sas7bdat'
                INDSNAME=Current_File;
            FORMAT Load Date date9.;
            KEEP Special_Person Special_Number Load_Date;
            RETAIN Load Date;
            IF Current File NE Prior_File THEN
                DO;
                Load Date = MDY(INPUT(SUBSTR(Current File, 17, 2), 2.),
                                 INPUT(SUBSTR(Current File,19,2),2.),
                                 INPUT(SUBSTR(Current File,13,4),4.));
                Prior File = Current File;
                END:
        RUN:
    );
RUN;
```

Here is the result of fully executing fpath line in the path list files data set:

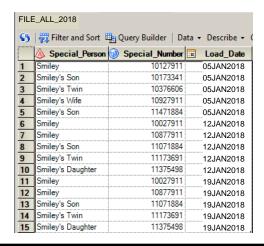

Now that we have completed the process for one year, we need to repeat the process for the remaining 12 years of this project. How is this accomplished? We simply **update the year** in the **File\_Year** macro variable in the Create Yearly data set program node, rerun the program node, and then repeat this process until each remaining year is complete.

```
Creating the yearly data sets for each year:
```

```
%LET File_Year = 2018;
```

Update the File Year macro variable in the program node and rerun for each year.

## O Done and Done

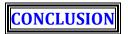

The Power To Know through a dynamic FILENAME statement and macro variables enables The Power To Transform static code into dynamic code using the SET INDSNAME option and macro variables which leads to The Power To Execute the re-created static code automatically using the CALL EXECUTE command. {©Try saying that statement really fast for fun@!} You have seen how 1,469 time-consuming manual steps are amazingly replaced with only one time-saving dynamic automated step.

On your future SAS quests, listen closely to your SAS intuition and pursue blending your SAS wishes with the built-in wisdom of SAS. As you experience SAS Wis-h-dom, your research will lead you to your own Happy Accident discoveries which will increase the efficiency and automation of your program designs. As you leave here with your newest BFF in SAS, begin thinking about how you can benefit from this powerful partnership.

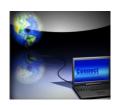

It's not what the world holds for you, it's what YOU bring to it! Anne of Green Gables

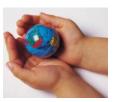

It's not what the SAS world holds for you, it's what YOU bring to it. You are like the language itself ~ you are intuitive and flexible in designing your programs. As a SAS professional, you are inquisitive, research oriented, and solution driven. Your optimistic and tenacious desire to design a quality program fuels your thoroughness and attention to detail. When you are in your SAS zone, you are relentless in your pursuit to overcome obstacles and maximize your programming.

#### Don't be a reservoir, be a river. John C. Maxwell

SAS programming is Mind Art ~ a creative realm where each of you is an artist. Continue to develop and build on your many skills and talents. Keep looking for different ways to share your God-given abilities and ideas. Don't be a reservoir of SAS knowledge, be a river flowing outward to empower those around you!

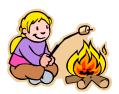

Your life is like a campfire at night ~ You never know how many people will see it and be comforted and guided by your light. Claire Draper

Always remember, your contributions make a positive impact in the world. Plan on coming back to SAS Global Forum next year to shed some light on the exciting things you are learning. All of us are on the SAS journey with you and we look forward to your teaching sessions in the future.

As we conclude, we want to introduce you to our SAS mascot, Smiley. Smiley represents the SAS joy which each of us experience as we find better ways to accomplish mighty and worthy deeds using SAS. We hope we have enriched your SAS knowledge. You may not use this powerful partnership on a daily basis, but when the need arises ~ Oh, how powerful and valuable your relationship will be with your newest BFF in SAS!

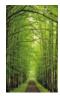

# **ACKNOWLEDGMENTS**

We want to thank the diligent White Paper Reviewers of SAS Global Forum 2018 for accepting our abstract and paper, and we want to express our appreciation to our Interim Presenter Coordinator, Kerri Roselli, and our Presenter Coordinator, John Harden, for their kind and dedicated assistance to us and all of the attendees, and to the SAS Global Forum 2018 Chair, Dr. Goutam Chakraborty, Executive Board, Conference Leaders, and SAS Institute for their comprehensive efforts in organizing this exciting and illuminating conference. You inspire us to share what we are learning and we hope to be a light of encouragement to you as well ~ Your friends, Kent PRonda Team Phelps ~ The SASketeers ~ All for SAS & SAS for All!~ Illuminator Coaching, Inc.

# MEET THE AUTHORS

# Writing is a permanent legacy. John C. Maxwell

**Kent & Ronda TEAM Phelps** are the Co-Founders of Illuminator Coaching, Inc., & The SASketeers: *All for SAS and SAS for All!* ~ they have co-authored 12 SAS white papers, studied Transformational Leadership, Dynamic Teamwork, and Personal Growth for over 20 years, and are certified as John Maxwell Team Coaches and 48 Days To The Work You Love Coaches.

**Kent** wants to encourage and equip you to fulfill your life, career, and leadership potential as you build an enduring legacy of inspiration, excellence, and honor ~ SAS® Certified Professional Programmer Consultant ~ B.S. Electrical Engineering ~ serving for over 20 years as an essential bridge builder of consensus and quality programming to connect the needs of Business and IT ~ happily programmed in Base SAS® and SAS® Enterprise Guide® since 2007 with a strong focus on engineering innovative, efficient, and automated solutions ~ presented at the MidWest SAS® Users Group (MWSUG) Conference for the last five years including two Hands-On Workshops.

**Ronda** believes that YOU are a gift the world is waiting to receive, and she wants to encourage and equip you to pursue your unique destiny as you navigate your life journey with intentionality, fulfilling purpose, and enduring hope ~ Writer & Coach ~ gifted in helping others to explore and express their hearts and minds through writing ~ served in the Banking and Insurance industries for 19 years ~ presented at two MidWest SAS® Users Group (MWSUG) Conferences.

We invite you to share your valued comments with us:

Kent ♥ Ronda Team Phelps
The SASketeers ~ All for SAS & SAS for All!
E-mail: SASketeers@IlluminatorCoaching.com

(a) We look forward to connecting with you in the future!

# REFERENCES

**Agarwal, Megha (2012),** *The Power of "The FILENAME" Statement,* Gilead Sciences, Foster City, CA, USA. http://www.lexiansen.com/wuss/2012/63.pdf

**Gan, Lu (2012),** *Using SAS® to Locate and Rename External Files*, Pharmaceutical Product Development, L.L.C., Austin, TX, USA. <a href="http://www.scsug.org/wp-content/uploads/2012/11/Using-SAS-to-locate-and-rename-external-files.pdf">http://www.scsug.org/wp-content/uploads/2012/11/Using-SAS-to-locate-and-rename-external-files.pdf</a>

**Hamilton, Jack (2012),** *Obtaining a List of Files in a Directory Using SAS® Functions.* <a href="http://www.wuss.org/proceedings12/55.pdf">http://www.wuss.org/proceedings12/55.pdf</a>

Lafler, Kirk Paul and Charles Edwin Shipp (2012), Google® Search Tips and Techniques for SAS® and JMP® Users, Proceedings of the 23<sup>rd</sup> Annual MidWest SAS Users Group (MWSUG) 2012 Conference, Software Intelligence Corporation, Spring Valley, CA, and Consider Consulting, Inc., San Pedro, CA, USA.

http://www.mwsug.org/proceedings/2012/JM/MWSUG-2012-JM06.pdf

Langston, Rick (2013), Submitting SAS® Code On The Side; SAS Institute Inc., Cary, NC.

http://support.sas.com/resources/papers/proceedings13/032-2013.pdf

Michel, Denis (2005), CALL EXECUTE: A Powerful Data Management Tool, Proceedings of the 30th Annual SAS® Users Group International (SUGI) 2005 Conference, Johnson & Johnson Pharmaceutical Research and Development, L.L.C. http://www2.sas.com/proceedings/sugi30/027-30.pdf

Phelps, Kent ♥ Ronda Team (2017), Hands-On Workshop (HOW): Base SAS® and SAS® Enterprise Guide® ~ Automate Your SAS World With Dynamic Code; Your Newest BFF (Best Friend Forever) in SAS, Proceedings of the 28<sup>th</sup> Annual MidWest SAS Users Group (MWSUG) 2017 Conference, The SASketeers ~ All for SAS and SAS for All! ~ Illuminator Coaching, Inc. <a href="https://www.mwsug.org/proceedings/2017/HW/MWSUG-2017-HW03.pdf">https://www.mwsug.org/proceedings/2017/HW/MWSUG-2017-HW03.pdf</a>

Phelps, Kent ♥ Ronda Team (2016), Base SAS® and SAS® Enterprise Guide® ~ Automate Your SAS World With Dynamic Code; Your Newest BFF (Best Friend Forever) in SAS, Proceedings of the 27th Annual MidWest SAS Users Group (MWSUG) 2016 Conference, The SASketeers ~ All for SAS and SAS for All! ~ Illuminator Coaching, Inc.

http://www.mwsug.org/proceedings/2016/TT/MWSUG-2016-TT11.pdf

Phelps, Kent ♥ Ronda Team (2016), Hands-On Workshop (HOW): The Joinless Join ~ The Impossible Dream Come True; Expand the Power of Base SAS® and SAS® Enterprise Guide® in a New Way, Proceedings of the 27th Annual MidWest SAS Users Group (MWSUG) 2016 Conference, The SASketeers ~ All for SAS and SAS for All! ~ Illuminator Coaching, Inc. <a href="http://www.mwsug.org/proceedings/2016/HW/MWSUG-2016-HW03.pdf">http://www.mwsug.org/proceedings/2016/HW/MWSUG-2016-HW03.pdf</a>

**SAS Institute Inc. (2017),** *SAS® 9.4 Companion for z/OS, Sixth Edition*; Cary, NC; SAS Institute Inc. <a href="http://documentation.sas.com/?docsetId=hosto390&docsetTarget=titlepage.htm&docsetVersion=9.4&locale=en">http://documentation.sas.com/?docsetId=hosto390&docsetTarget=titlepage.htm&docsetVersion=9.4&locale=en</a>

**SAS Institute Inc. (2017),** *SAS(R) 9.4 Macro Language: Reference, Fifth Edition*; Cary, NC; SAS Institute Inc. <a href="http://documentation.sas.com/?docsetId=mcrolref&docsetTarget=titlepage.htm&docsetVersion=9.4&locale=en">http://documentation.sas.com/?docsetId=mcrolref&docsetTarget=titlepage.htm&docsetVersion=9.4&locale=en</a>

**SAS Institute Inc. (2018),** *SAS(R) 9.4 Statements: Reference, Fourth Edition*; Cary, NC; SAS Institute Inc. <a href="http://documentation.sas.com/?docsetId=lestmtsref&docsetTarget=titlepage.htm&docsetVersion=9.4&locale=en">http://documentation.sas.com/?docsetId=lestmtsref&docsetTarget=titlepage.htm&docsetVersion=9.4&locale=en</a>

**Spector, Phil,** *An Introduction to the SAS System*; Statistical Computing Facility; University of California, Berkeley. <a href="http://www.stat.berkeley.edu/~spector/">http://www.stat.berkeley.edu/~spector/</a>

**Support.SAS.com (2007),** *Using FILEVAR= to Read Multiple External Files in a DATA Step.* http://support.sas.com/techsup/technote/ts581.pdf

**Watson, Richann (2013),** *Let SAS® Do Your DIRty Work*, Experis, Batavia, OH. <a href="http://www.pharmasug.org/proceedings/2013/TF/PharmaSUG-2013-TF06.pdf">http://www.pharmasug.org/proceedings/2013/TF/PharmaSUG-2013-TF06.pdf</a>

## TRADEMARK CITATIONS

SAS and all other SAS Institute, Inc., product or service names are registered trademarks or trademarks of SAS Institute, Inc., in the USA and other countries. The symbol, ®, indicates USA registration. Other brand and product names are registered trademarks or trademarks of their respective companies.

# DISCLAIMER

We have endeavored to provide accurate and helpful information in this SAS Presentation/Workshop/White Paper. The information is provided in 'Good Faith' and 'As Is' without any kind of warranty, either expressed or implied. Recipients acknowledge and agree that we and/or our company are/is not, and never will be, liable for any problems and/or damages whatsoever which may arise from the recipient's use of the information in this paper. Please refer to your specific Operating System (e.g. UNIX, Microsoft Windows, or IBM z/OS) Manual, Installation Configuration, and/or in-house Technical Support for further guidance in how to create the SAS code presented in this paper.